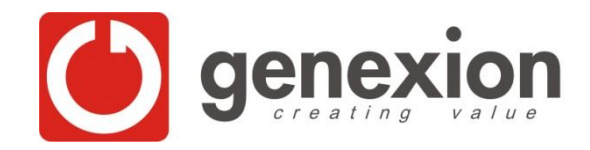

### Sweave or how to make 286 reports in two clicks

Delphine Fontaine Genexion SA useR! 2008

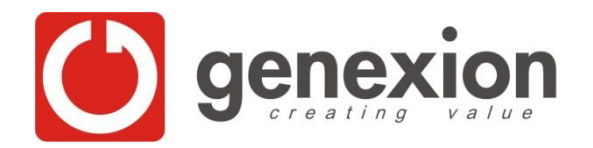

# Reporting: the classical way

- Statisticians usually make statistics and then make a report
- Data  $\longrightarrow$  Analysis  $\longrightarrow$  Outputs Graphs Tables Values
- Report:
	- insertion of text (Introduction, results, conclusion)
	- copy and paste outputs

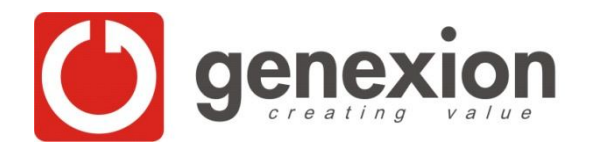

# Reporting: the classical way

- If data change, you have to restart from begining.
- To make the same report with the different data, you have to do the same thing twice and adapt you text.
- If you want to insert your commands, you have to copy, paste and format.
- To insert values in the text, copy, paste and format or rewrite without any mistake.

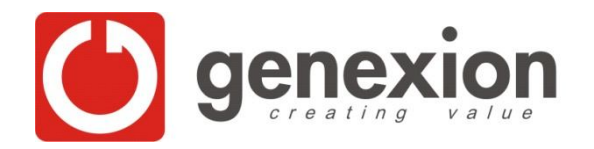

### Sweave: Presentation

- Sweave was created by Friedrich Leisch.
- Uses R and LaTeX.
- Insertion of R code in LaTeX file to generate a report at the same time the data are analysed.

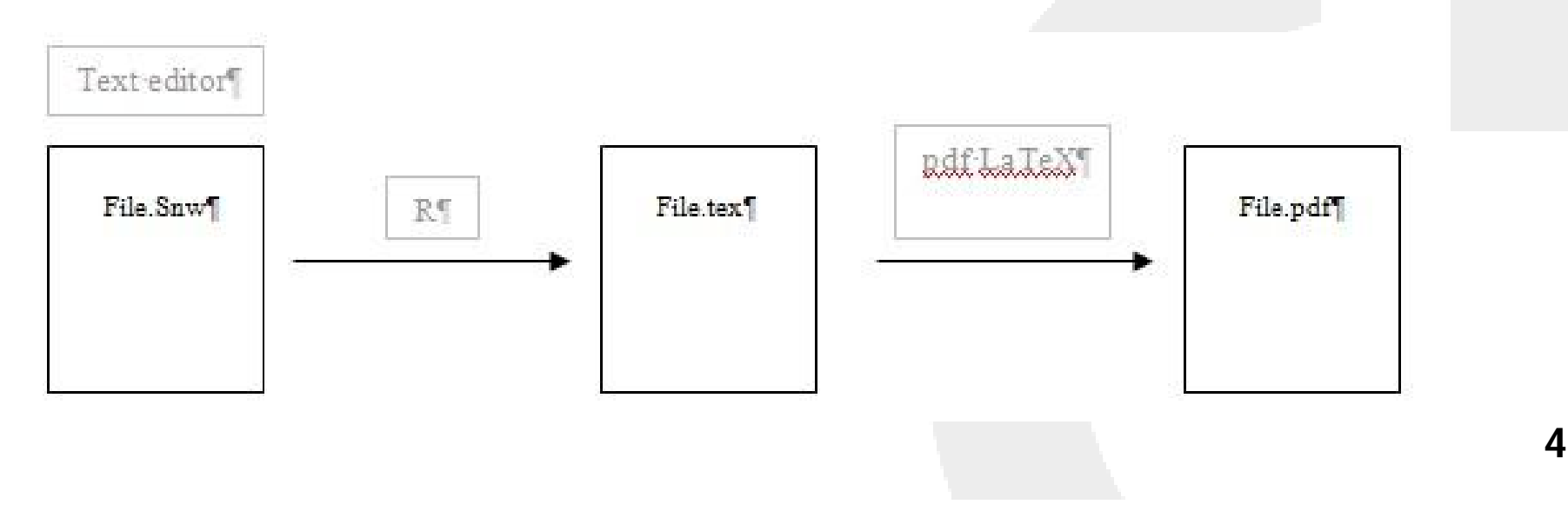

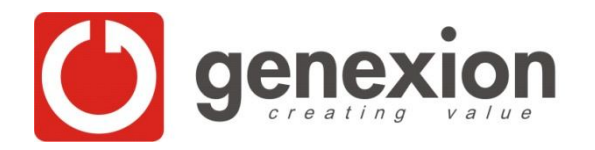

### Sweave: Advantages

- If your data are updated, the analyses are reruned and report is updated at the same time.
- To do the same report with other data, just change the input and rerun. The report is updated.
- You can insert or not the commands used in the analyses.
- Values calculated by R can be automatically inserted in the text.

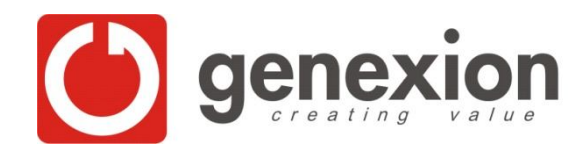

\documentclass[a4paper]{article} \usepackage{C:/texmf/tex/latex/setspace/setspace} \usepackage[pdftex]{geometry} \geometry{vmargin=2.25cm, hmargin=2cm} \usepackage[french]{babel} \usepackage[latin1]{inputenc} \usepackage[T1]{fontenc} \usepackage{float} \usepackage{fancyvrb} \usepackage{C:/texmf/tex/latex/fancyhdr/fancyhdr} \usepackage{C:/texmf/tex/latex/arial/arial} \usepackage{graphics} \usepackage{longtable} \renewcommand\familydefault{\sfdefault} \pagestyle{fancy} %to display headers and footers. \usepackage{color} \setlength{\parindent}{0pt} \setlength{\parindent}{0pt} \setlength{\abovecaptionskip}{5pt} %space btw table and label \setlength{\belowcaptionskip}{0pt} %space after table label **\SweaveOpts{echo=false}**

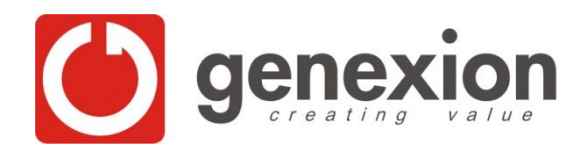

Meeting AP - GNX **7**

\begin{document}

#### <<DATA IMPORT, results=hide>>=

rm(list=ls()) library("xlsReadWrite") library("xtable") data<-read.xls("patients tab.xls") rep<-read.xls("representants par région.xls")

... @

#### \section{Introduction} This is a classical report. You can write text like you would do in any report.

\section{Dose Titration}

<<TABLE, results=tex>>=

... tab12.3<-table(data\$d11, data\$regions) xtable(tab12.3, caption="Results for the total population", align="ll") @

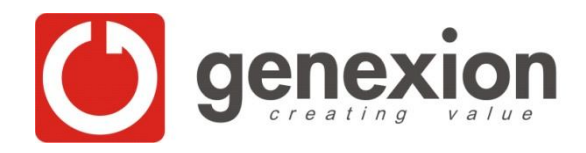

 $<<$ GRAPH, fig=true, width = 12>>=

barplot(tab12.3pourc[,1], ylim=c(0,110), xlim=c(0,3), names.arg=c("On going","Finished", "Na" ), space=c(0,0,0.1), col="beige", main="Romandy", cex.main=1.1) text(x=c(0.5,0.5+1,0.5+2.1), y=c(tab12.3pourc[1,1]+5, tab12.3pourc[2,1]+5, tab12.3pourc[3,1]+5), labels=paste(c(tab12.3pourc[1,1], tab12.3pourc[2,1], tab12.3pourc[3,1]), rep("%",3))) @

#### \section{Conclusion}

In the text, you can insert results which are updated with data. These results show that \Sexpr{tab12.3pourc[1,1]}\% of the subjects are on going.

\end{document}

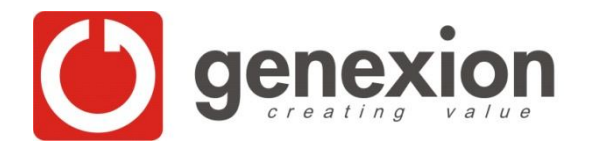

### Sweave: Custumized reports

- Instead of making the same report with different data, make the same report with different subsets of a dataset.
- Automate the iteration
- Insert variables for each element of the report which has to be costumized.

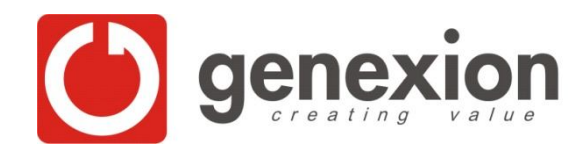

\documentclass[a4paper]{article} \usepackage{C:/texmf/tex/latex/setspace/setspace} \usepackage[pdftex]{geometry} \geometry{vmargin=2.25cm, hmargin=2cm} \usepackage[french]{babel} \usepackage[latin1]{inputenc} \usepackage[T1]{fontenc} \usepackage{float} \usepackage{fancyvrb} \usepackage{C:/texmf/tex/latex/fancyhdr/fancyhdr} \usepackage{C:/texmf/tex/latex/arial/arial} \usepackage{graphics} \usepackage{longtable} \renewcommand\familydefault{\sfdefault} \pagestyle{fancy} %to display headers and footers. \usepackage{color} \setlength{\parindent}{0pt} \setlength{\parindent}{0pt} \setlength{\abovecaptionskip}{5pt} %space btw table and label \setlength{\belowcaptionskip}{0pt} %space after table label **\SweaveOpts{echo=false}**

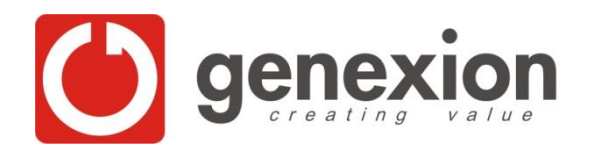

### **Master file**

\begin{document}

#### <<DATA IMPORT, results=hide>>=

#Here is the general code, not specific to a doctor, which is executed only once rm(list=ls()) library("xlsReadWrite") library("xtable")

### $k < -0$

data<-read.xls("patients tab.xls") rep<-read.xls("representants par région.xls") med<-read.xls("Copy of medecins F.xls") levels(med\$nom)<-med\$nom

#### #list of doctor names

data\$num\_contrat<-substr(data\$med, 5,7) ind<-match(data\$num\_contrat, contrats\$num\_contrat) data\$nom\_med<-contrats\$med\_contrat[ind]

nom.medecins<-unique(data\$nom\_med)  $\omega$ 

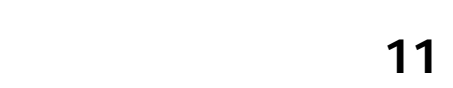

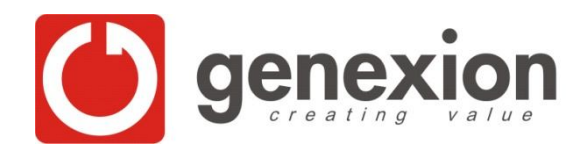

\SweaveInput{Example2Scriptfile.rnw} \SweaveInput{Example2Scriptfile.rnw} \SweaveInput{Example2Scriptfile.rnw} \SweaveInput{Example2Scriptfile.rnw} \SweaveInput{Example2Scriptfile.rnw} \SweaveInput{Example2Scriptfile.rnw} \SweaveInput{Example2Scriptfile.rnw} \SweaveInput{Example2Scriptfile.rnw} \SweaveInput{Example2Scriptfile.rnw} \SweaveInput{Example2Scriptfile.rnw} \SweaveInput{Example2Scriptfile.rnw}

\end{document}

Meeting AP - GNX **12**

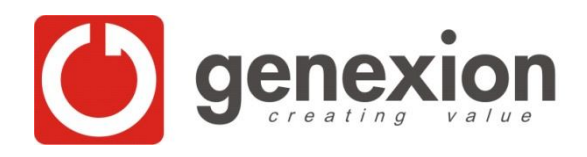

Script file:

\setcounter{section}{0} \setcounter{table}{0} \setcounter{figure}{0} \pagenumbering{arabic}

<<SUBDATA, results=hide>>=  $k < -k+1$ 

#code(s) for a specified doctor code.sub<-med\$num\_contrat[k]

#doctor name nom.medecin<-nom.medecins[k] data.sub<-data[data\$num\_contrat==code.sub,]

#number of patient for a specified doctor nbpat<-dim(data.sub)[1] n<-nbpat

@

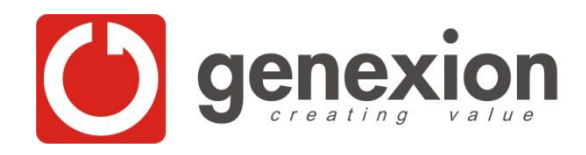

#### \section{Introduction}

This is a classical report. You can write text like you would do in any report. This report concerns \Sexpr{nom.medecin}.

#### \section{Dose Titration} <<TABLE, results=tex>>=

```
...
tab12.3<-table(data.sub$d11, data$regions)
xtable(tab12.3, caption="Results for the total population", align="ll")
@
```
#### $<<$ GRAPH, fig=true, width = 12>>=

```
barplot(tab12.3pourc[,1], ylim=c(0,110), xlim=c(0,3), names.arg=c("On going","Finished", "Na" ), space=c(0,0,0.1), 
    col="beige", main=nom.medecin, cex.main=1.1)
text(x=c(0.5,0.5+1,0.5+2.1), y=c(tab12.3pourc[1,1]+5, tab12.3pourc[2,1]+5, tab12.3pourc[3,1]+5), 
    labels=paste(c(tab12.3pourc[1,1], tab12.3pourc[2,1], tab12.3pourc[3,1]), rep("%",3)))
savePlot(filename=paste("GraphDoctor",k,".pdf", sep=""), type="pdf")
\omega
```
#### \begin {figure}[H] **\centering** \includegraphics{\Sexpr{paste("GraphDoctor",k,".pdf", sep="")}} \end{figure}

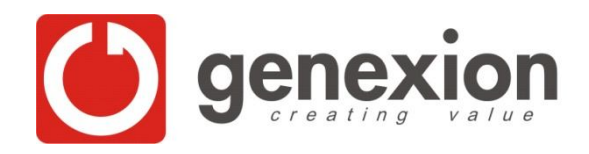

\section{Conclusion}

In the text, you can insert results which are updated with data. These results show that  $\S{expr{tab12.3pourc[1,1]}}\%$  of the subjects are on going.

\newpage

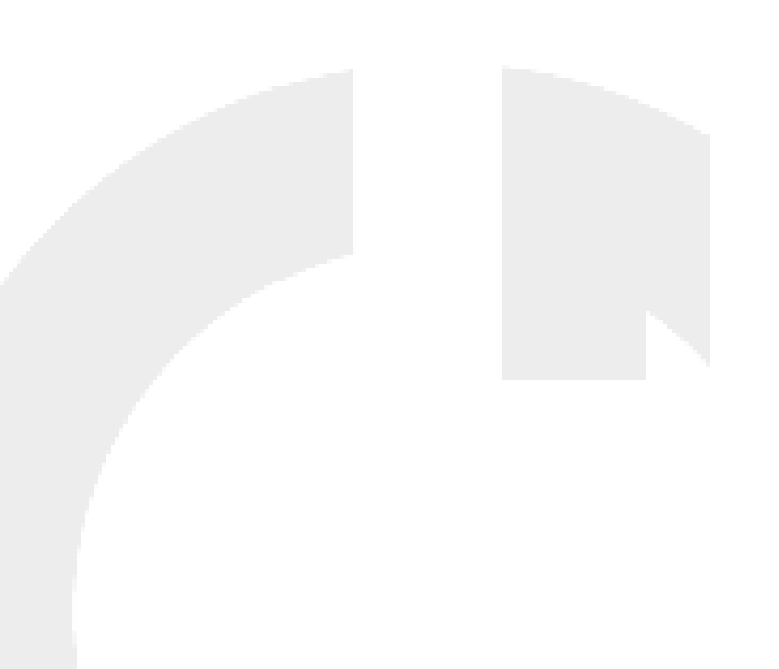

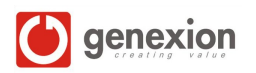

This is a classical report. You can write text like you would do in any report.

### 2 Dose Titration

|          | Romandy     |
|----------|-------------|
| On going | 18 (39.13%) |
| Finished | 28 (60.87%) |
| Nа       | $0(0\%)$    |

Tab. 1 – Results for the total population

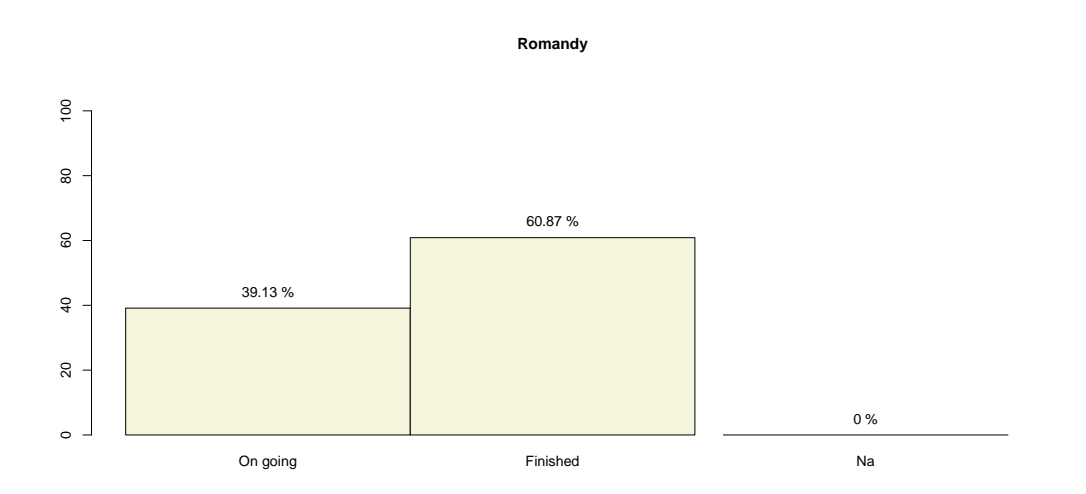

### 3 Conclusion

In the text, you can insert results which are updated with data. These results show that 39.13% of the subjects are on going.

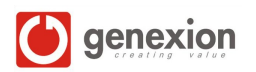

This is a classical report. You can write text like you would do in any report. This report concerns Doctor1.

#### 2 Dose Titration

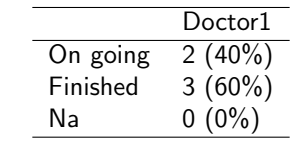

Tab. 1 – Results for the total population

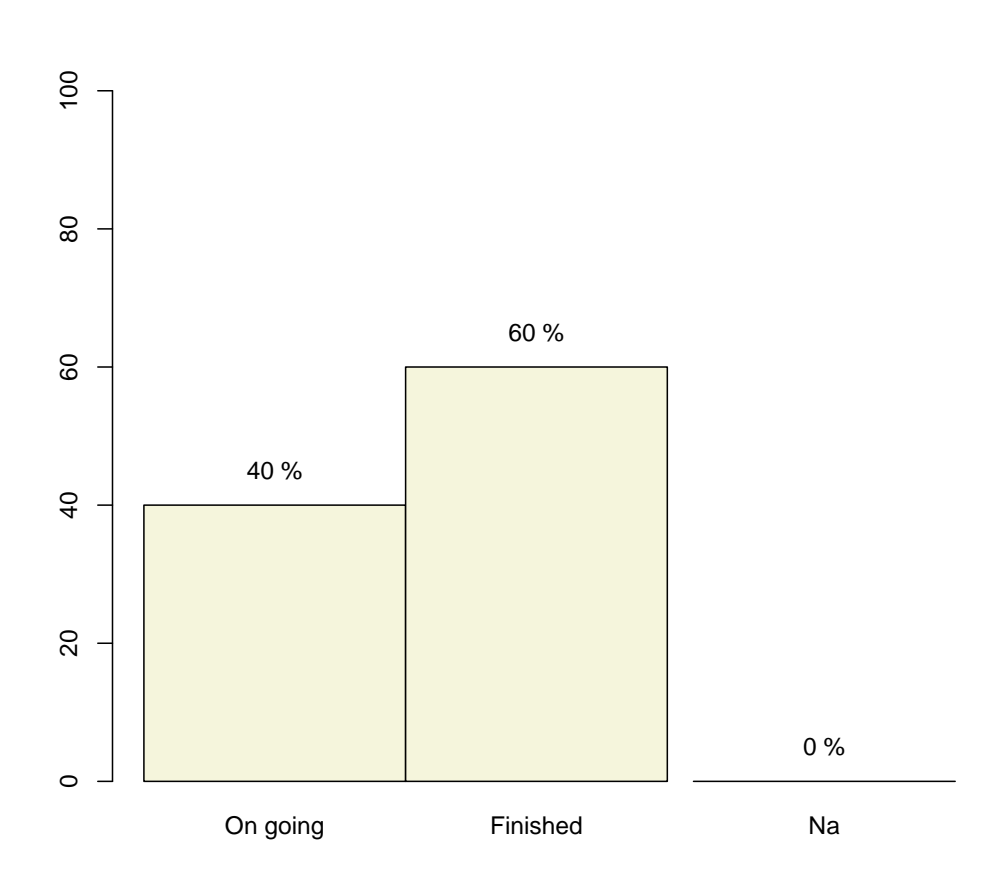

**Doctor1**

#### 3 Conclusion

In the text, you can insert results which are updated with data. These results show that 40% of the subjects are on going.

This is a classical report. You can write text like you would do in any report. This report concerns Doctor2.

#### 2 Dose Titration

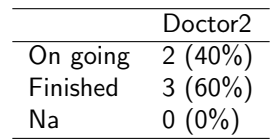

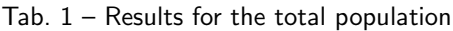

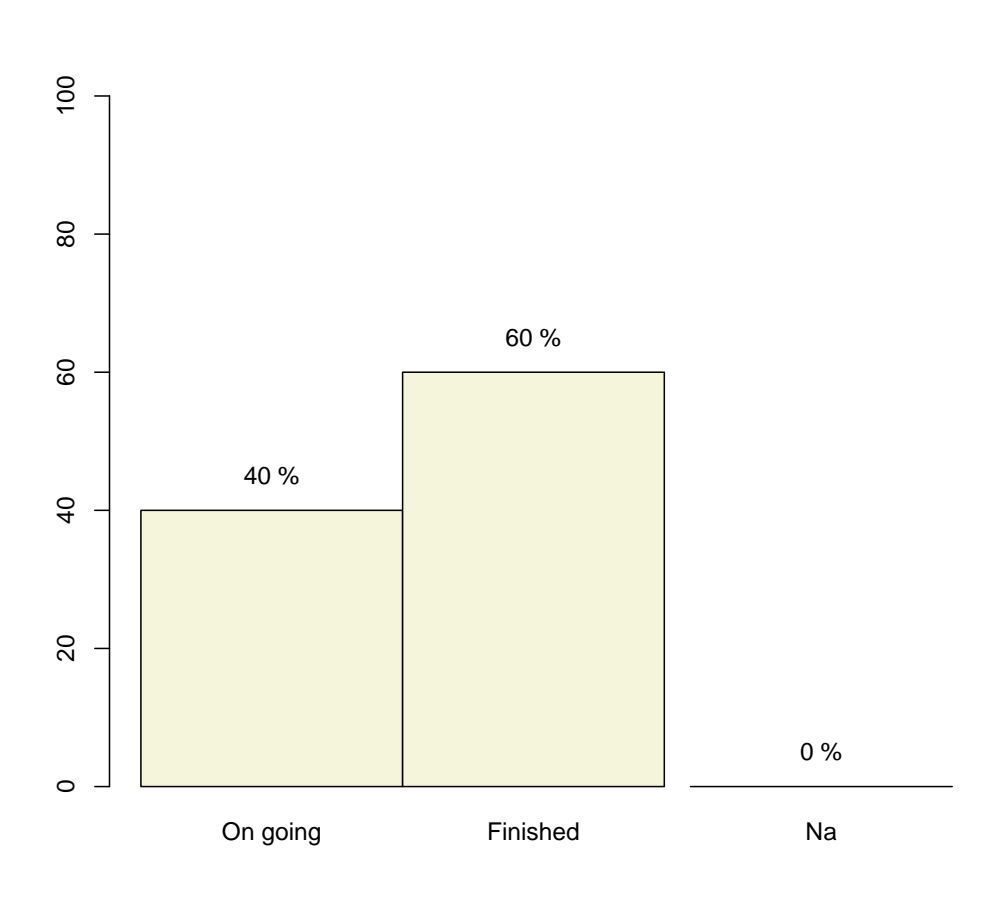

**Doctor2**

### 3 Conclusion

In the text, you can insert results which are updated with data. These results show that 40% of the subjects are on going.

This is a classical report. You can write text like you would do in any report. This report concerns Doctor3.

#### 2 Dose Titration

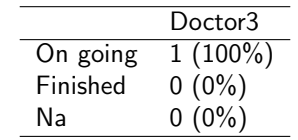

Tab. 1 – Results for the total population

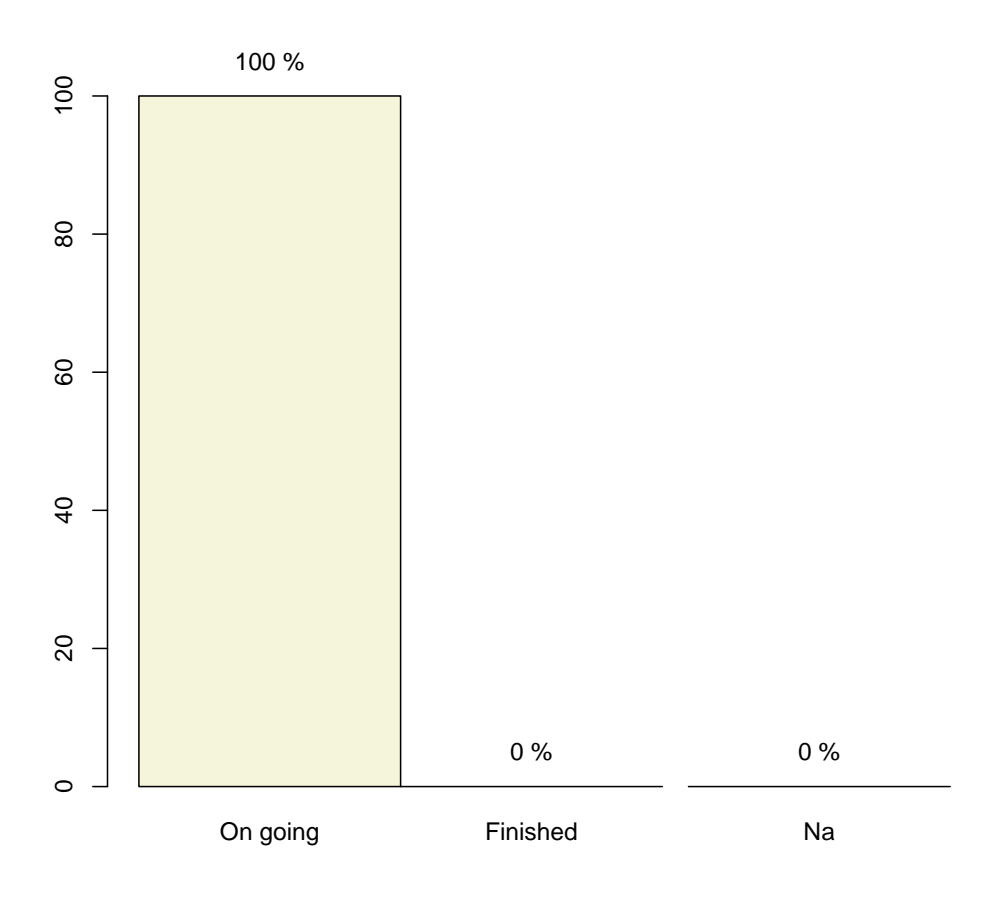

**Doctor3**

### 3 Conclusion

In the text, you can insert results which are updated with data. These results show that 100% of the subjects are on going.

This is a classical report. You can write text like you would do in any report. This report concerns Doctor4.

#### 2 Dose Titration

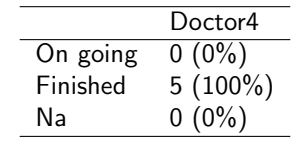

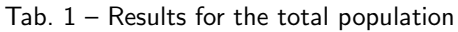

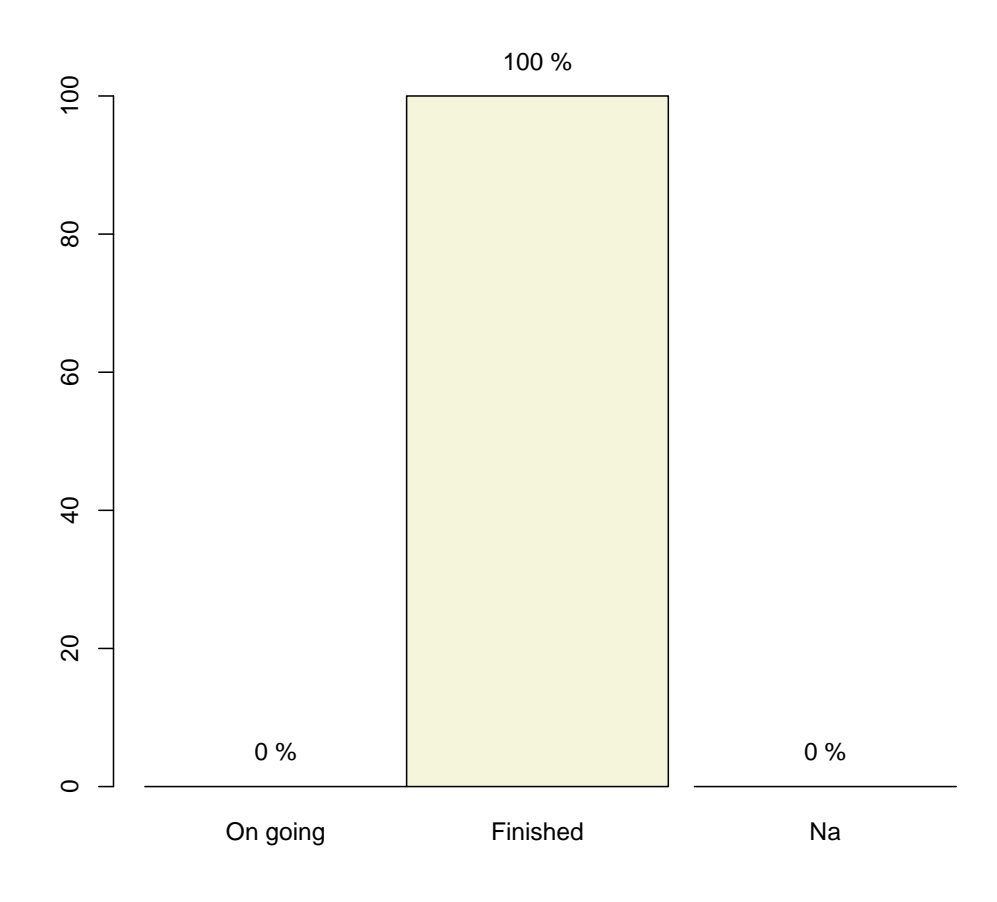

#### **Doctor4**

### 3 Conclusion

In the text, you can insert results which are updated with data. These results show that 0% of the subjects are on going.

This is a classical report. You can write text like you would do in any report. This report concerns Doctor5.

#### 2 Dose Titration

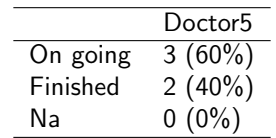

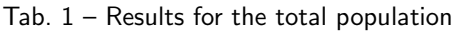

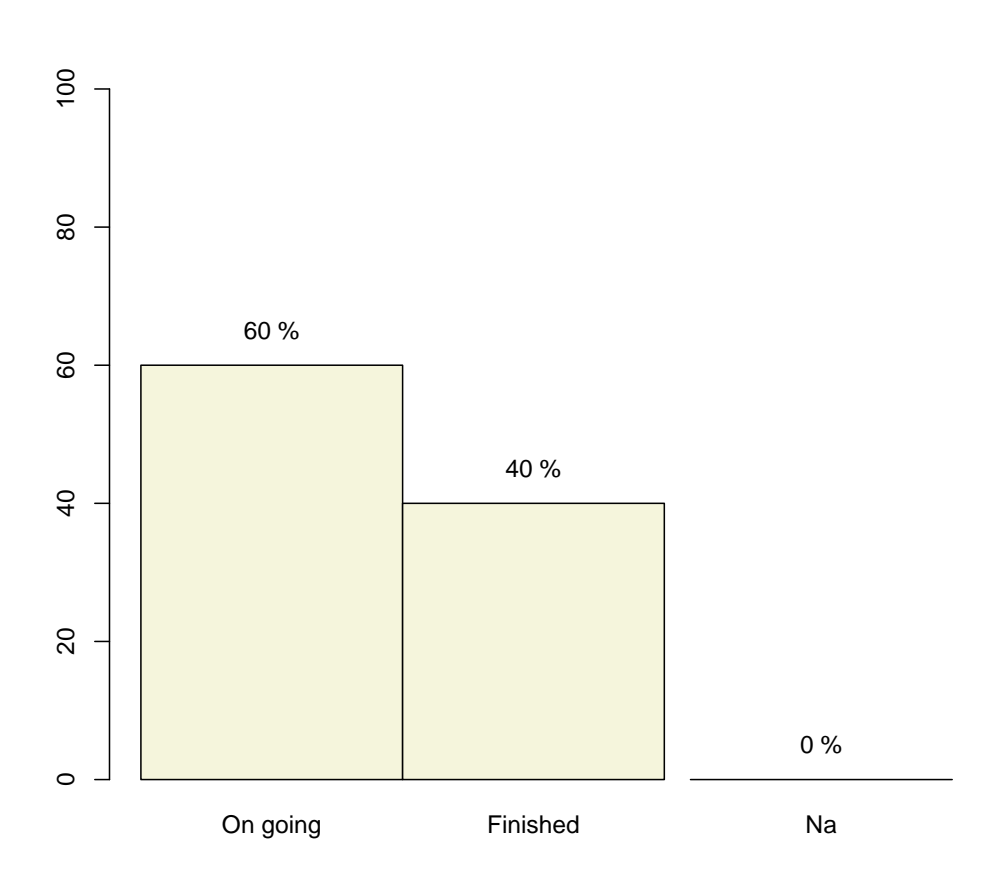

#### **Doctor5**

### 3 Conclusion

In the text, you can insert results which are updated with data. These results show that 60% of the subjects are on going.

This is a classical report. You can write text like you would do in any report. This report concerns Doctor6.

#### 2 Dose Titration

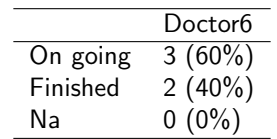

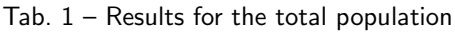

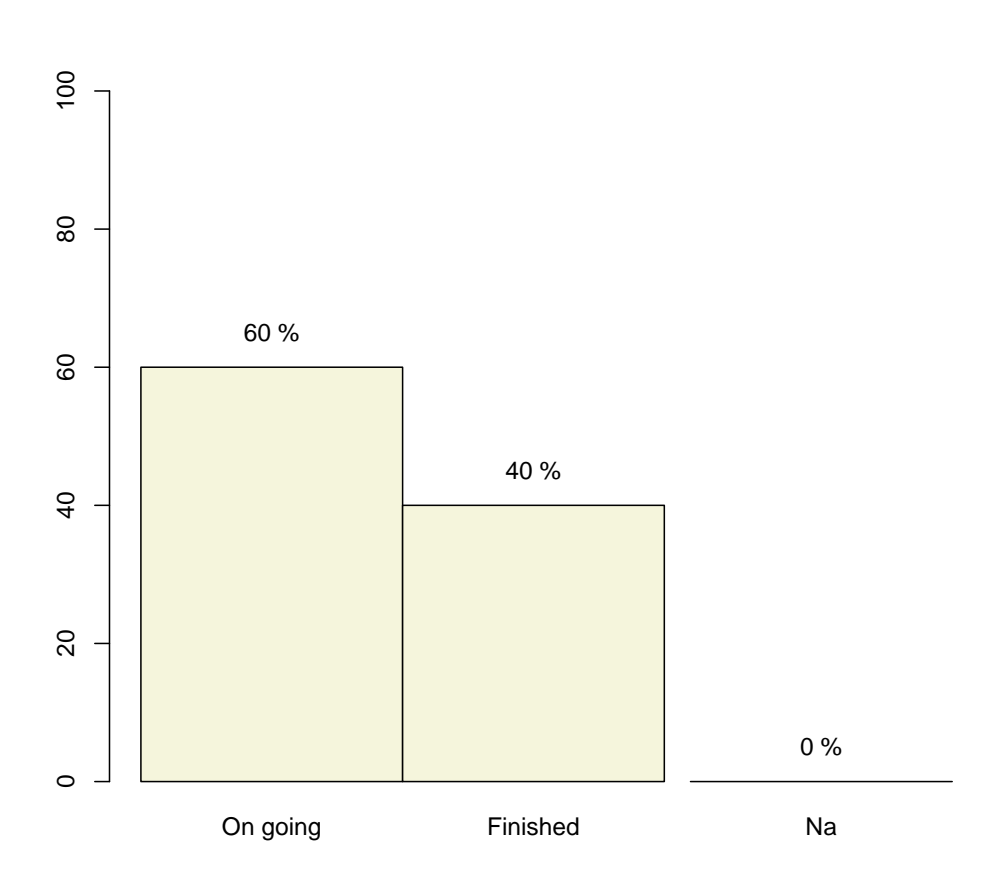

#### **Doctor6**

### 3 Conclusion

In the text, you can insert results which are updated with data. These results show that 60% of the subjects are on going.

This is a classical report. You can write text like you would do in any report. This report concerns Doctor7.

#### 2 Dose Titration

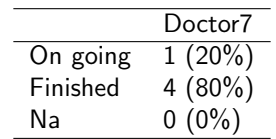

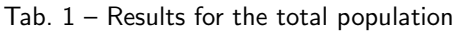

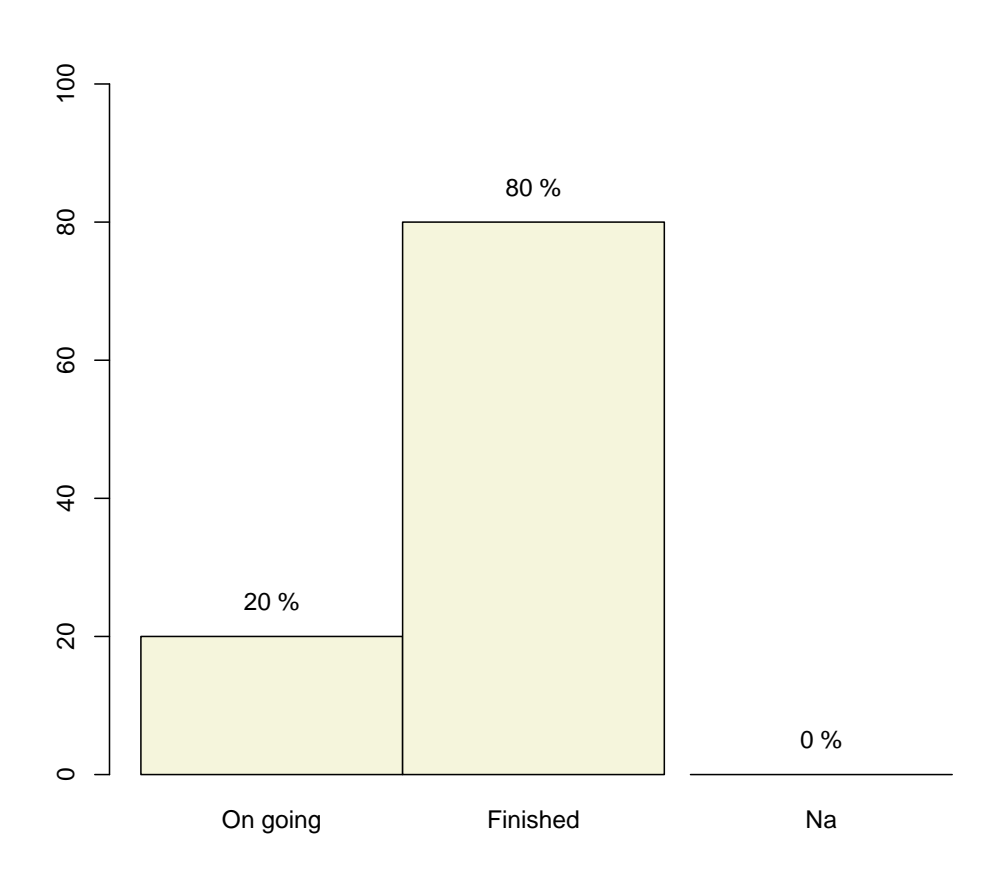

#### **Doctor7**

### 3 Conclusion

In the text, you can insert results which are updated with data. These results show that 20% of the subjects are on going.

This is a classical report. You can write text like you would do in any report. This report concerns Doctor8.

#### 2 Dose Titration

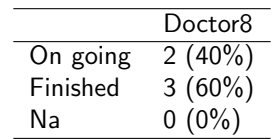

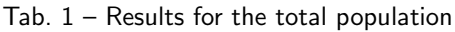

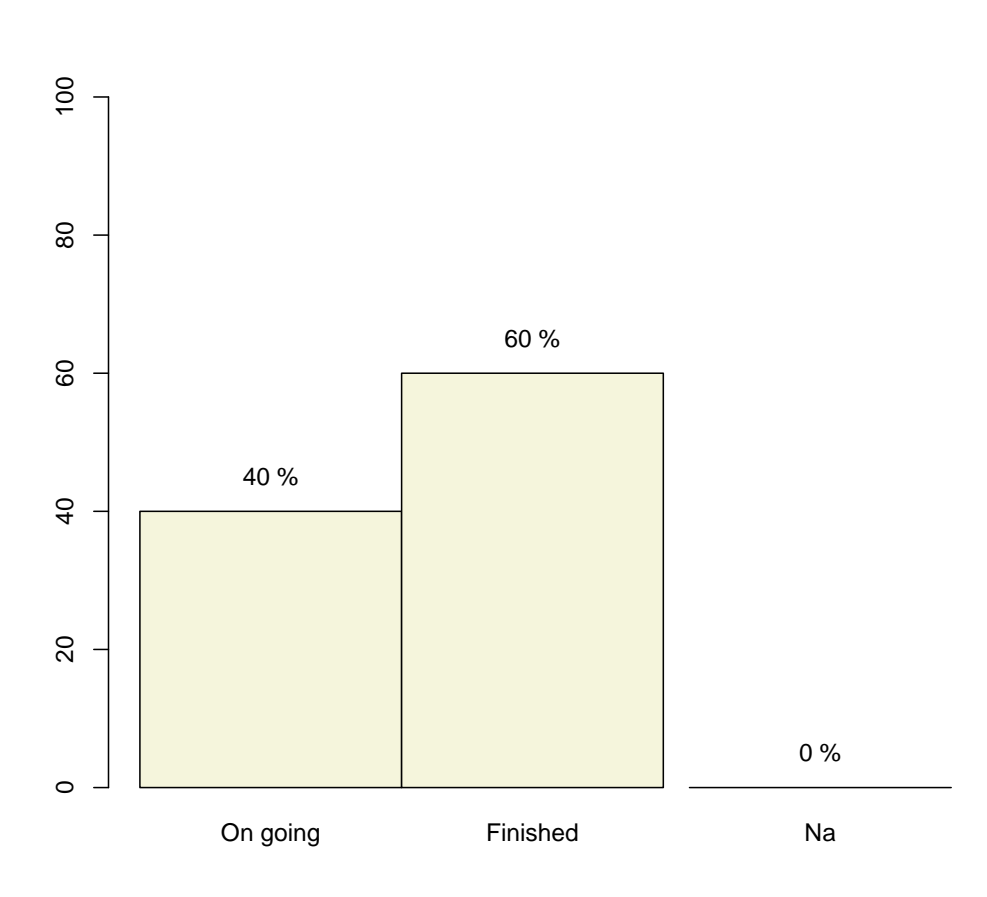

**Doctor8**

### 3 Conclusion

In the text, you can insert results which are updated with data. These results show that 40% of the subjects are on going.

This is a classical report. You can write text like you would do in any report. This report concerns Doctor9.

#### 2 Dose Titration

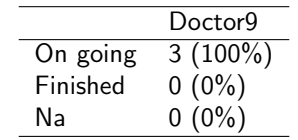

Tab. 1 – Results for the total population

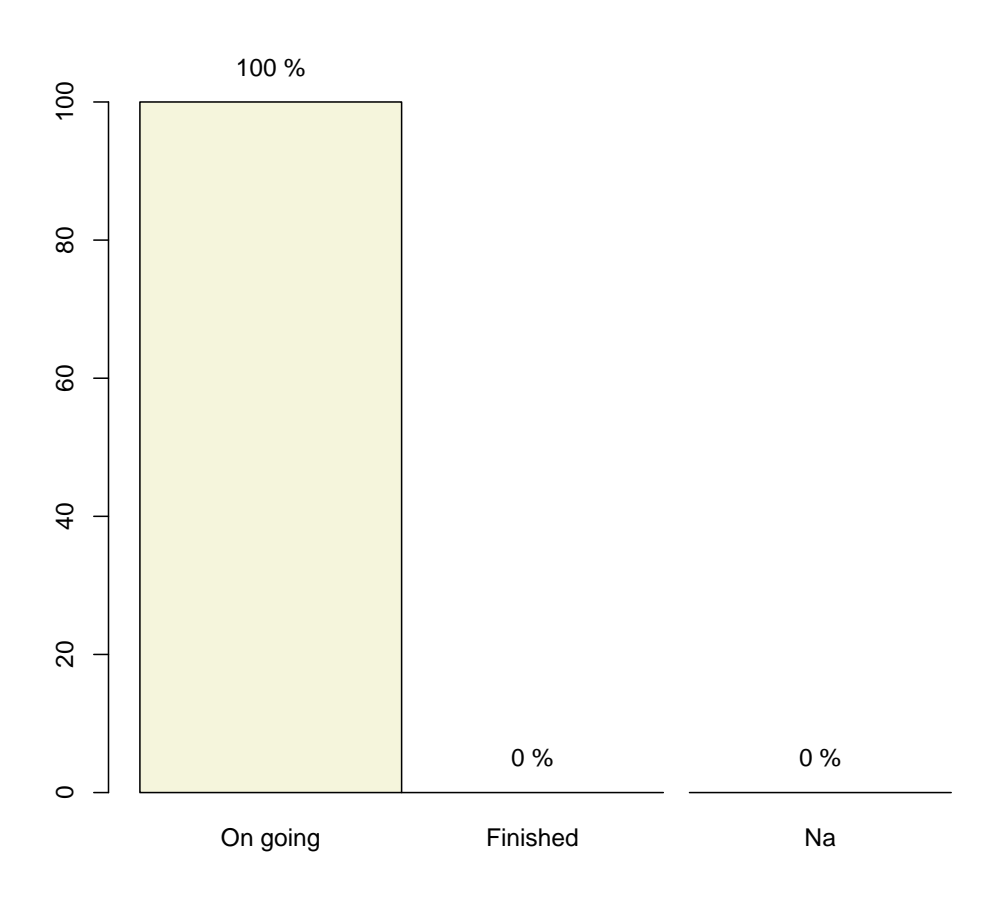

**Doctor9**

### 3 Conclusion

In the text, you can insert results which are updated with data. These results show that 100% of the subjects are on going.

This is a classical report. You can write text like you would do in any report. This report concerns Doctor10.

#### 2 Dose Titration

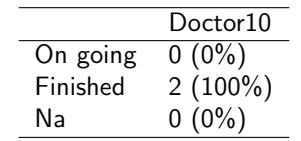

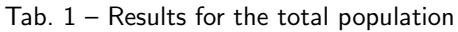

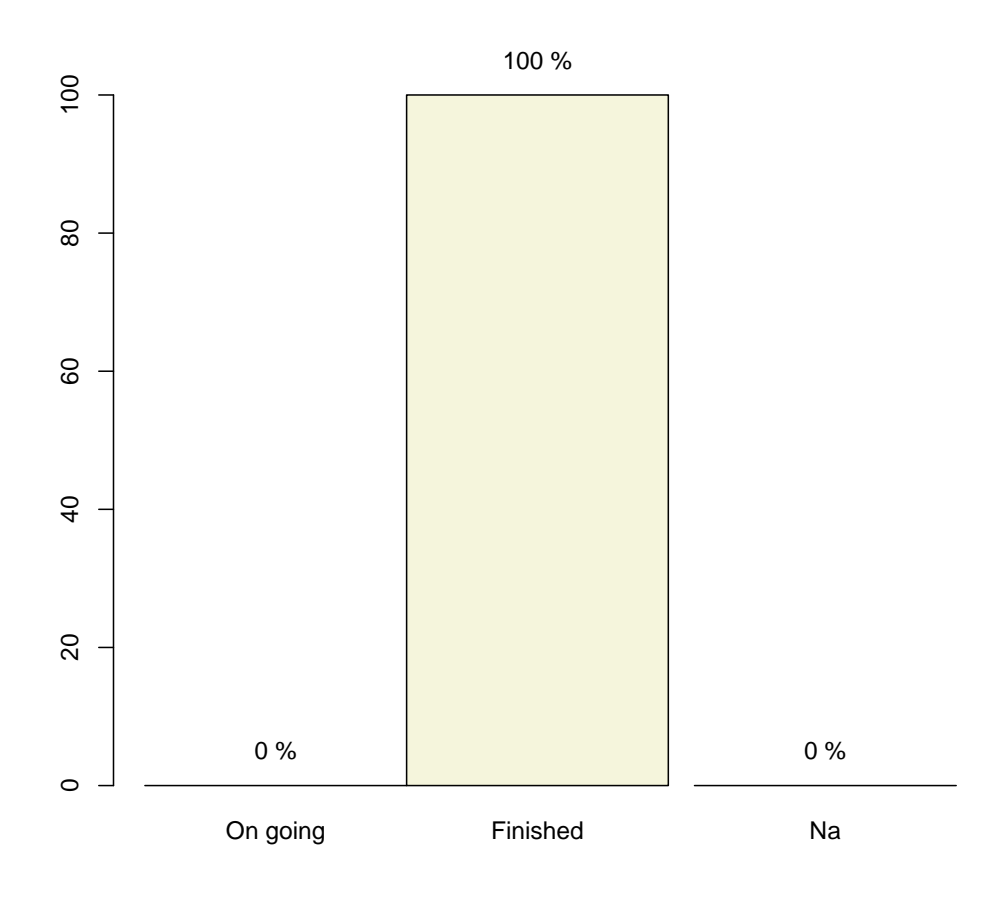

#### **Doctor10**

### 3 Conclusion

In the text, you can insert results which are updated with data. These results show that 0% of the subjects are on going.

This is a classical report. You can write text like you would do in any report. This report concerns Doctor11.

#### 2 Dose Titration

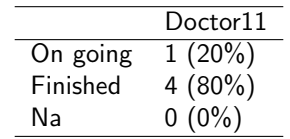

Tab. 1 – Results for the total population

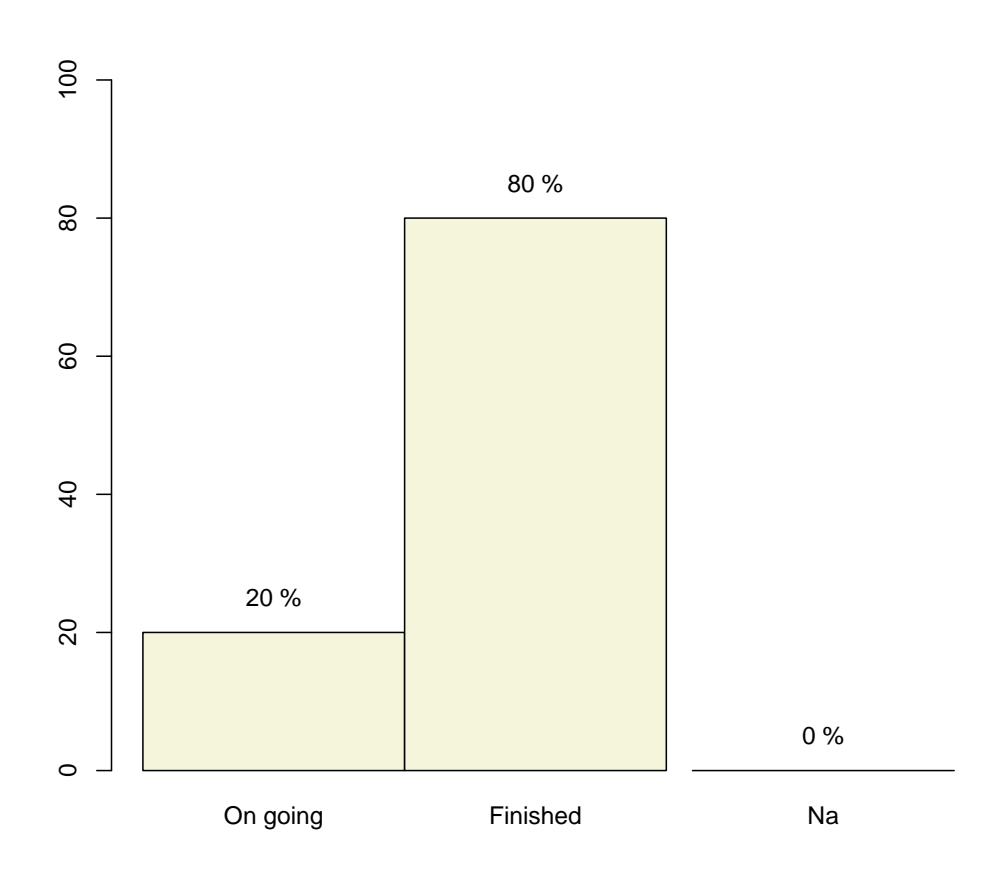

#### **Doctor11**

### 3 Conclusion

In the text, you can insert results which are updated with data. These results show that 20% of the subjects are on going.